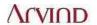

## **ARVIND LIMITED**

(Incorporated under the Indian Companies Act, VII of 1913)

(CIN: L17119GJ1931PLC000093)

Registered Office:

Naroda Road, Ahmedabad – 380 025 India

Website: www.arvind.com Phone: 079 - 30138000

Fax : 079 - 30138668

## INSTRUCTIONS FOR E-VOTING

Members are requested to follow the below instructions to cast their vote through remote e-voting at ensuing 84<sup>th</sup> Annual General Meeting of the members of the company scheduled to be held on 6<sup>th</sup> August, 2015 at 9:30 a.m. at Thakorebhai Desai Hall, Near Law Garden, Ellisbridge, Ahmedabad – 380006. :

- 1. The e-voting period commences on August 3, 2015 (9:00 am) and ends on August 5, 2015 (5:00 pm).
- 2. In case a Member receives an email from NSDL [for members whose email IDs are registered with the Company/Depository Participants(s)]:
  - (i) Open email and open PDF file viz; "Arvind remote e-voting.pdf" with your Client ID or Folio No. as password. The said PDF file contains your user ID and password/PIN for remote e-voting. Please note that the password is an initial password.
  - (ii) Launch internet browser by typing the following URL: <a href="https://www.evoting.nsdl.com/">https://www.evoting.nsdl.com/</a>
  - (iii) Click on Shareholder Login
  - (iv) Put user ID and password as initial password/PIN noted in step (i) above. Click Login.
  - (v) Password change menu appears. Change the password/PIN with new password of your choice with minimum 8 digits/characters or combination thereof. Note new password. It is strongly recommended not to share your password with any other person and take utmost care to keep your password confidential.
  - (vi) Home page of remote e-voting opens. Click on remote e-voting: Active Voting Cycles.
  - (vii) Select "EVEN" of "Arvind Limited".
  - (viii) Now you are ready for remote e-voting as Cast Vote page opens.
  - (ix) Cast your vote by selecting appropriate option and click on "Submit" and also "Confirm" when prompted.
  - (x) Upon confirmation, the message "Vote cast successfully" will be displayed.
  - (xi) Once you have voted on the resolution, you will not be allowed to modify your vote.
  - (xii) Institutional shareholders (i.e. other than individuals, HUF, NRI etc.) are required to send scanned copy (PDF/JPG Format) of the relevant Board Resolution/ Authority letter etc. together with attested specimen signature of the duly authorized signatory(ies) who are authorized to vote, to the Scrutinizer through e-mail to <a href="mailto:pcs.buchassociates@gmail.com">pcs.buchassociates@gmail.com</a> or <a href="mailto:evoting@arvind.in">evoting@arvind.in</a> with a copy marked to <a href="mailto:evoting@nsdl.co.in">evoting@nsdl.co.in</a>
- 3. In case a Member receives physical copy of the Notice of AGM [for members whose email IDs are not registered with the Company/Depository Participants(s) or requesting physical copy]:
  - (i) Initial password is provided as below/at the front of this letter:

(ii) Please follow all steps from Sl. No. (ii) to Sl. No. (xii) above, to cast vote.

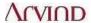

- 4. In case of any queries, you may refer the Frequently Asked Questions (FAQs) for Members and remote e-voting user manual for Members available at the downloads section of www.evoting.nsdl.com or call on toll free no.: 1800-222-990.
- 5. If you are already registered with NSDL for remote e-voting then you can use your existing user ID and password/PIN for casting your vote.
- 6. You can also update your mobile number and e-mail id in the user profile details of the folio which may be used for sending future communication(s).
- 7. The voting rights of members shall be in proportion to their shares of the paid up equity share capital of the Company as on the **cut-off date of 31st July, 2015**.
- 8. Any person, who acquires shares of the Company and become member of the Company after dispatch of the notice and holding shares as of the cut-off date i.e. 31st July, 2015, may obtain the login ID and password by sending a request at <a href="mailto:evoting@nsdl.co.in">evoting@nsdl.co.in</a>, <a href="mailto:sharepro.ahmedabad@shareproservices.com">sharepro.ahmedabad@shareproservices.com</a>, <a href="mailto:evoting@arvind.in">evoting@arvind.in</a>.
- 9. However, if you are already registered with NSDL for remote e-voting then you can use your existing user ID and password for casting your vote. If you forgot your password, you can reset your password by using "Forgot User Details/Password" option available on <a href="https://www.evoting.nsdl.com">www.evoting.nsdl.com</a> or contact NSDL at the following toll free no.: 1800-222-990.
- 10. A member may participate in the AGM even after exercising his right to vote through remote e-voting but shall not be allowed to vote again at the AGM.
- 11. A person, whose name is recorded in the register of members or in the register of beneficial owners maintained by the depositories as on the cut-off date only shall be entitled to avail the facility of remote e-voting as well as voting at the AGM through polling paper.
- 12. Mr. Hitesh Buch, Practicing Company Secretary (Membership No. FCS 3145) has been appointed for as the Scrutinizer for providing facility to the members of the Company to scrutinize the voting and remote e-voting process in a fair and transparent manner.
- 13. The Chairman shall, at the AGM, at the end of discussion on the resolutions on which voting is to be held, allow voting with the assistance of scrutinizer, by use of "Poling Paper" for all those members who are present at the AGM but have not cast their votes by availing the remote e-voting facility.
- 14. The Scrutinizer shall after the conclusion of voting at the general meeting, will first count the votes cast at the meeting and thereafter unblock the votes cast through remote e-voting in the presence of at least two witnesses not in the employment of the Company and shall make, not later than three days of the conclusion of the AGM, a consolidated scrutinizer's report of the total votes cast in favour or against, if any, to the Chairman or a person authorized by him in writing, who shall countersign the same and declare the result of the voting forthwith.
- 15. The Results declared alongwith the report of the Scrutinizer shall be placed on the website of the Company <a href="www.arvind.com">www.arvind.com</a> and on the website of NSDL immediately after the declaration of result by the Chairman or a person authorized by him in writing. The results shall also be immediately forwarded to the National Stock Exchange of India Limited and the BSE Limited, Mumbai.